# **CPCI-CPU/AddOn**

## **Grafik-/USB-/CF-Karten-Adapter**

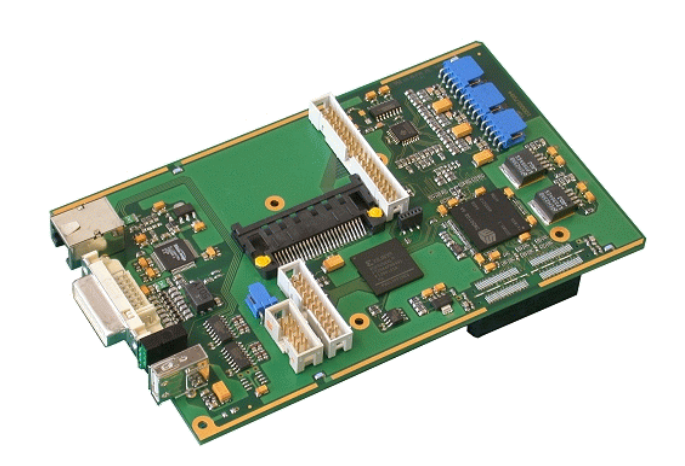

Hardware-Handbuch

zu Artikel I.2403.02

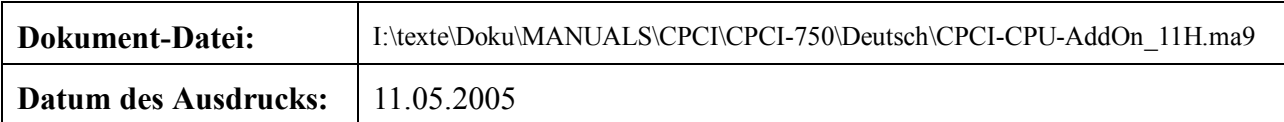

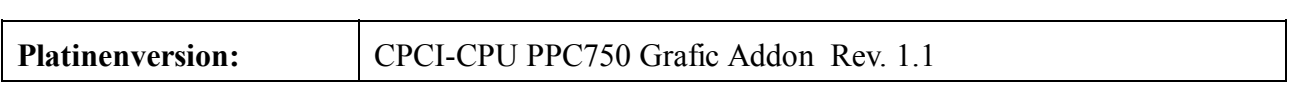

#### **Änderungen in den Kapiteln**

Die hier aufgeführten Änderungen im Dokument betreffen sowohl Änderungen in der Hardware als auch reine Änderungen in der Beschreibung der Sachverhalte.

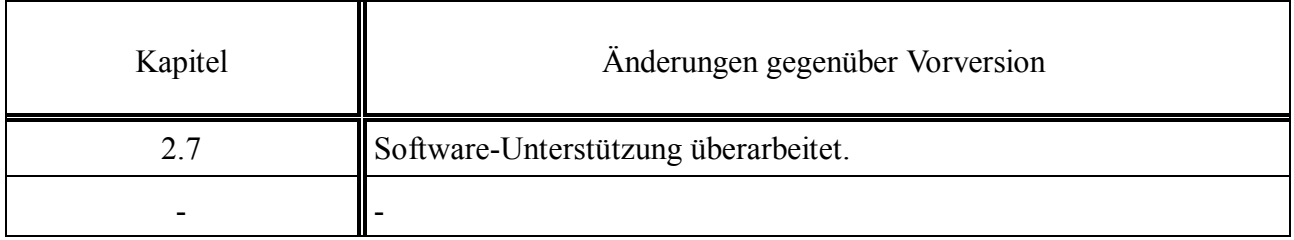

Weitere technische Änderungen vorbehalten.

Der Inhalt dieses Handbuches wurde mit größter Sorgfalt erarbeitet und geprüft. **esd** übernimmt jedoch keine Verantwortung für Schäden, die aus Fehlern in der Dokumentation resultieren könnten. Insbesondere Beschreibungen und technische Daten sind keine zugesicherten Eigenschaften im rechtlichen Sinne.

**esd** hat das Recht, Änderungen am beschriebenen Produkt oder an der Dokumentation ohne vorherige Ankündigung vorzunehmen, wenn sie aus Gründen der Zuverlässigkeit oder Qualitätssicherung vorgenommen werden oder dem technischen Fortschritt dienen.

Sämtliche Rechte an der Dokumentation liegen bei **esd**. Die Weitergabe an Dritte und Vervielfältigung jeder Art, auch auszugsweise, sind nur mit schriftlicher Genehmigung durch **esd** gestattet.

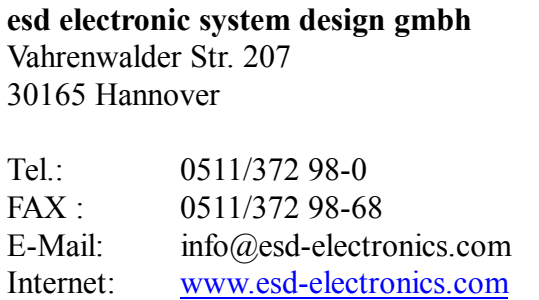

## **Inhalt**

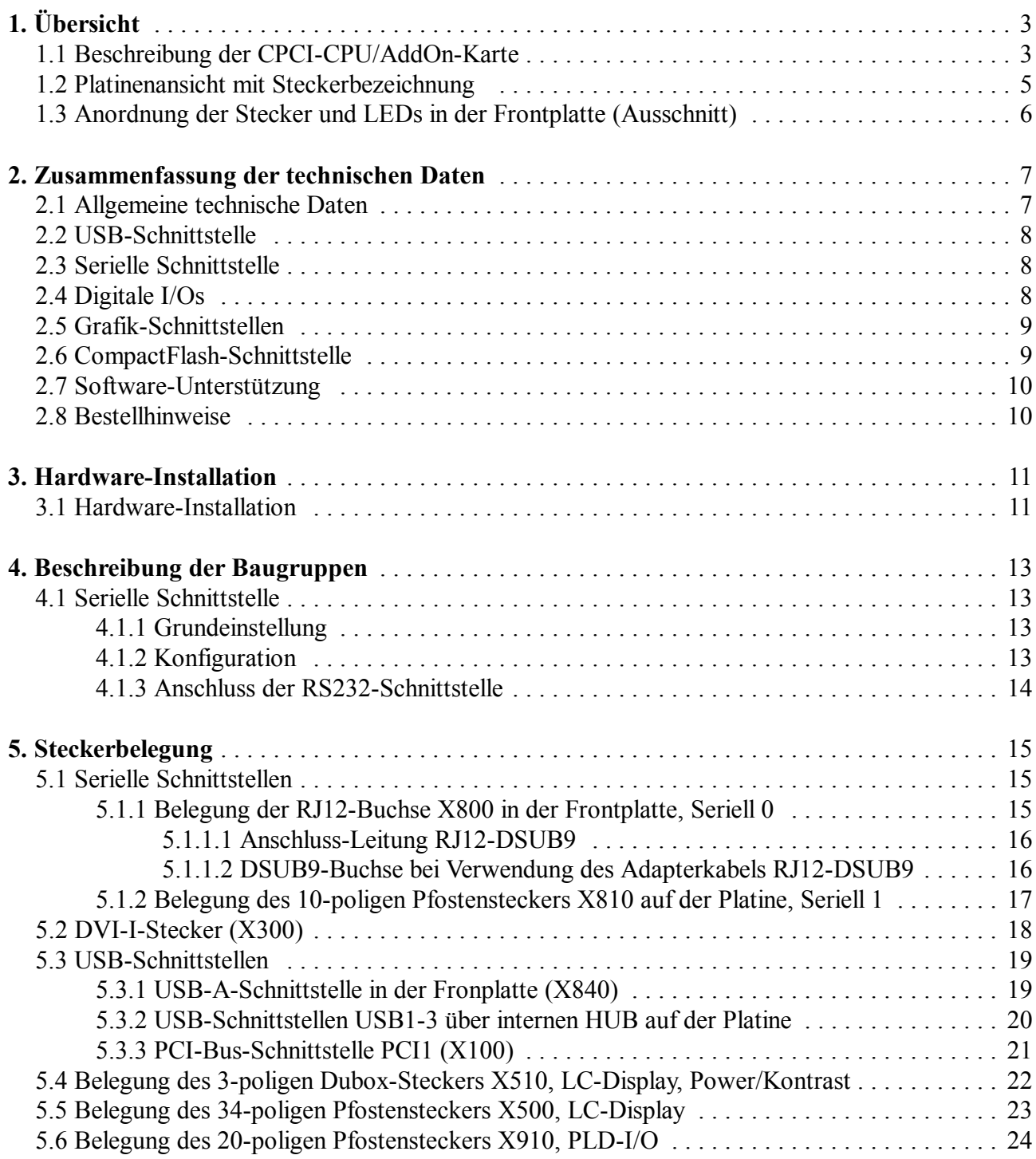

Diese Seite ist bewusst unbedruckt.

## **1. Übersicht**

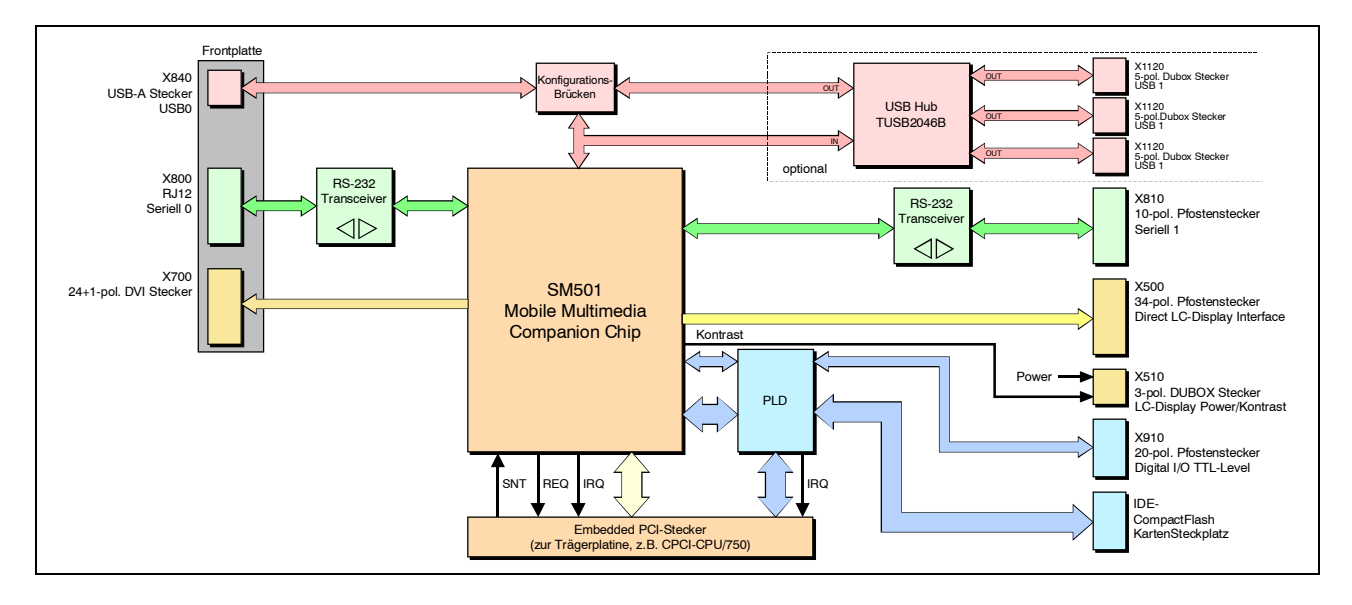

## **1.1 Beschreibung der CPCI-CPU/AddOn-Karte**

**Abb. 1:** Blockschaltbild

Die CPCI-CPU/AddOn ist eine Adapter-Karte für CPCI-CPU-Karten (z.B. CPCI-CPU/750). Die Adapter-Karte kann zusammen mit der CPCI-CPU-Karte und einer entsprechenden 8 HE Frontplatte bestellt werden.

Die CPCI-CPU/AddOn ist mit einem SM501 Mobile Multimedia Companion Chip mit Grafik-, USBund seriellen Schnittstellen ausgestattet. Darüber hinaus können über einen PLD 16 digitale I/O-Ports gesteuert werden.

Der Adapter unterstützt CRT- oder TFT-Displays mit einer Auflösung von VGA bis SXGA (16/32 Bit Color) zugänglich über einen DVI-Stecker in der Frontplatte. Zusätzlich werden LCD-Displays mit einer Auflösung von 320x240 bis 1024x768 (16/32 Bit) oder 1208x1024 (ausschließlich 16 Bit) unterstützt. Die Datenleitung des LCD-Displays wird über einen Pfostenstecker angeschlossen. Die Versorgungsspannung des Displays kann direkt über einen Dubox-Stecker auf der Platine angeschlossen werden.

Die Haupt-USB-Schnittstelle ist über einen USB-Stecker vom Typ A in der Frontplatte zugänglich. Optional lassen sich über einen lokalen Hub drei zusätzliche USB-Schnittstellen auf 5-poligen Dubox-Steckern auf der Platine realisieren.

Die seriellen Schnittstellen sind als RS232-Schnittstellen ausgeführt. Die Schnittstelle Seriell 0 ist über eine in der Frontplatte montierte RJ12-Buchse zugänglich, die Schnittstelle Seriell 1 über einen Pfostenstecker auf der Platine.

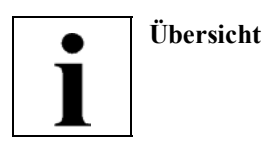

Die digitalen I/O-Ports haben eine 3,3 V Signalspannung und können über einen 20-poligen Pfostenstecker angeschlossen werden. Die Ports können verwendet werden um die Scan- und Return-Lines eines Matrix-Keyboards zu realisieren.

Über die PCI-Bus-Schnittstelle PCI0 auf der Platinenunterseite wird die CPCI-CPU/AddOn mit der Trägerplatine verbunden.

Der Status der Adapter-Karte wird über LEDs in der Frontplatte angezeigt.

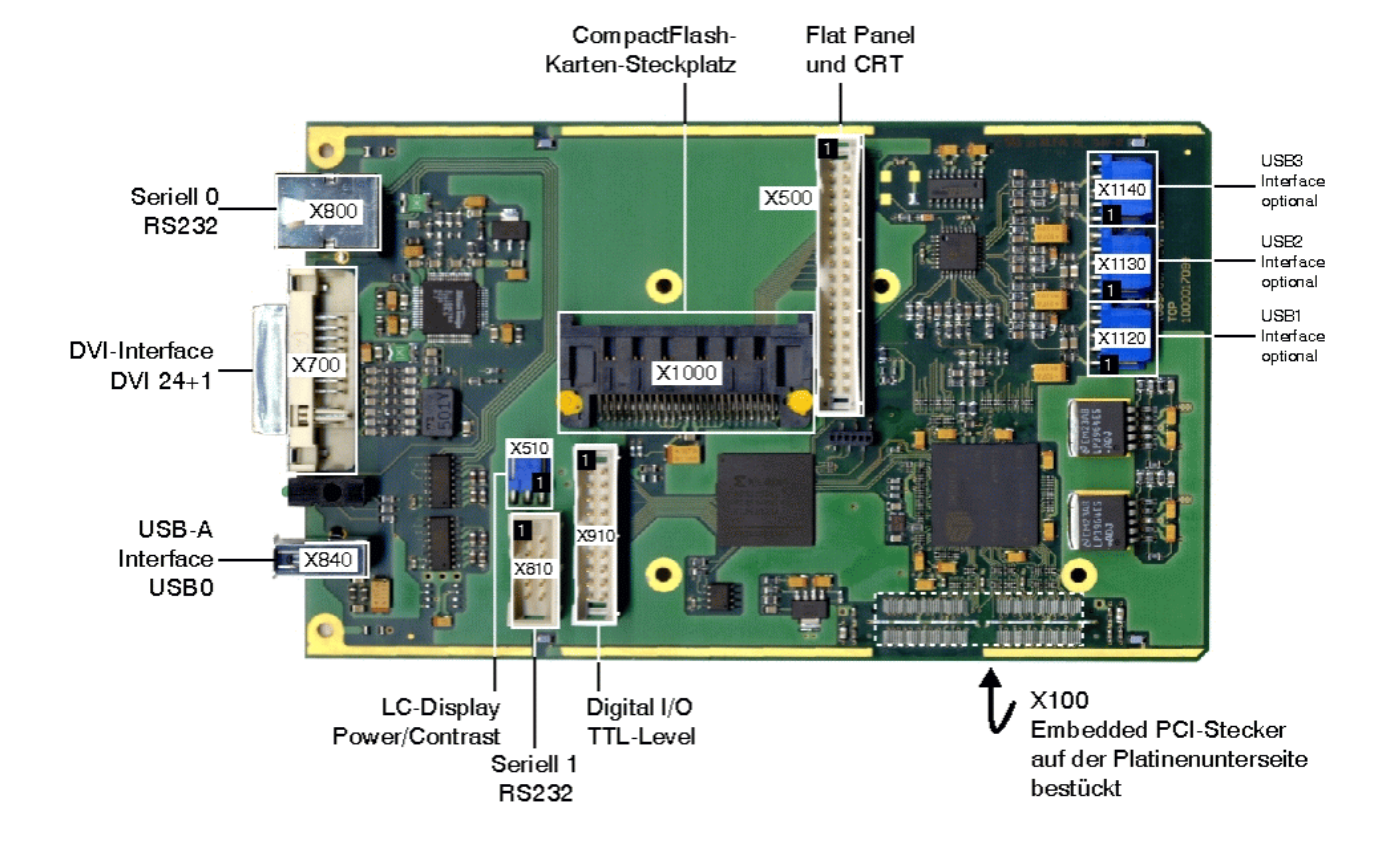

## **1.2 Platinenansicht mit Steckerbezeichnung**

**Abb. 2:** Ansicht der Platine und Lage der Stecker

### **1.3 Anordnung der Stecker und LEDs in der Frontplatte (Ausschnitt)**

Das Modul ist mit vier LEDs in der Frontplatte versehen.

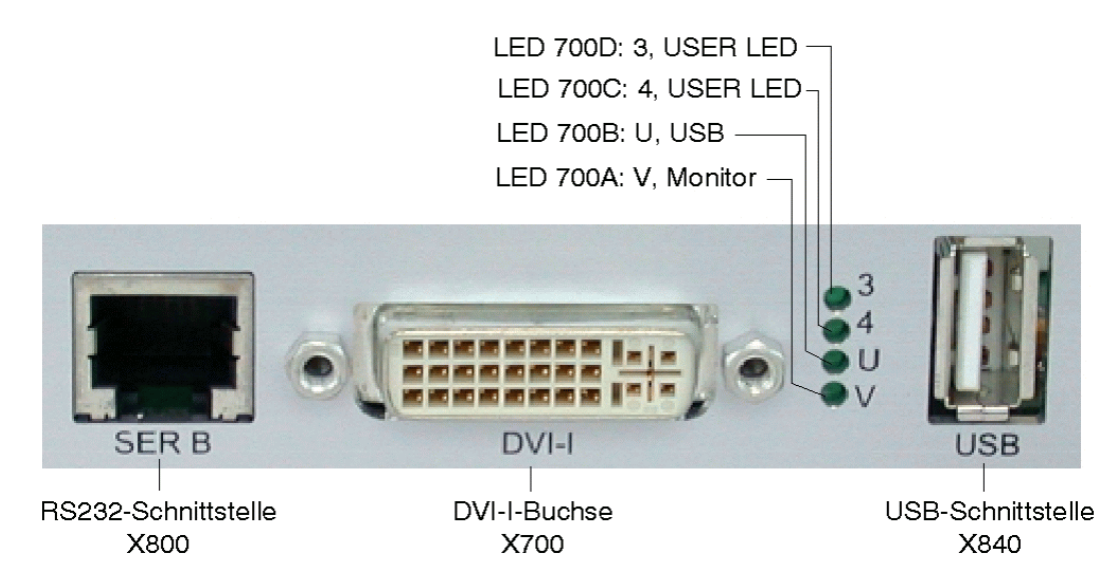

**Abb. 3:** Position der Stecker und LEDs (Frontplattenausschnitt)

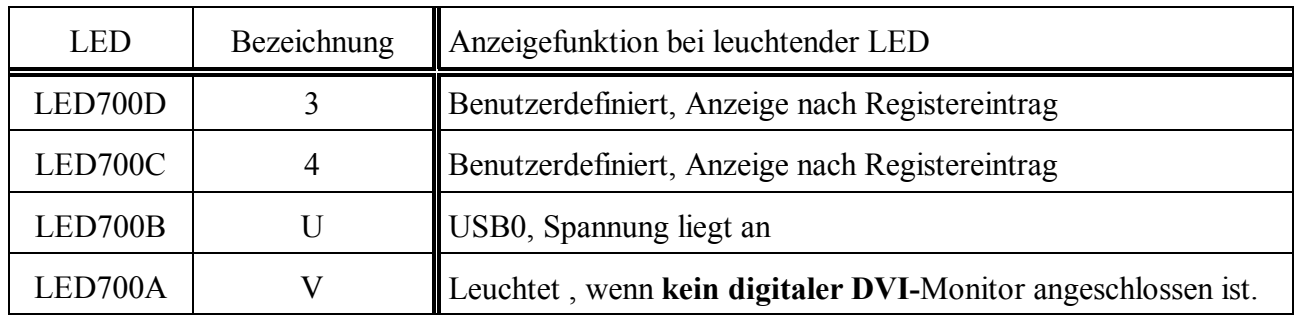

**Tabelle 1:** Anzeigefunktionen der LEDs

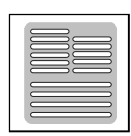

## **2. Zusammenfassung der technischen Daten**

## **2.1 Allgemeine technische Daten**

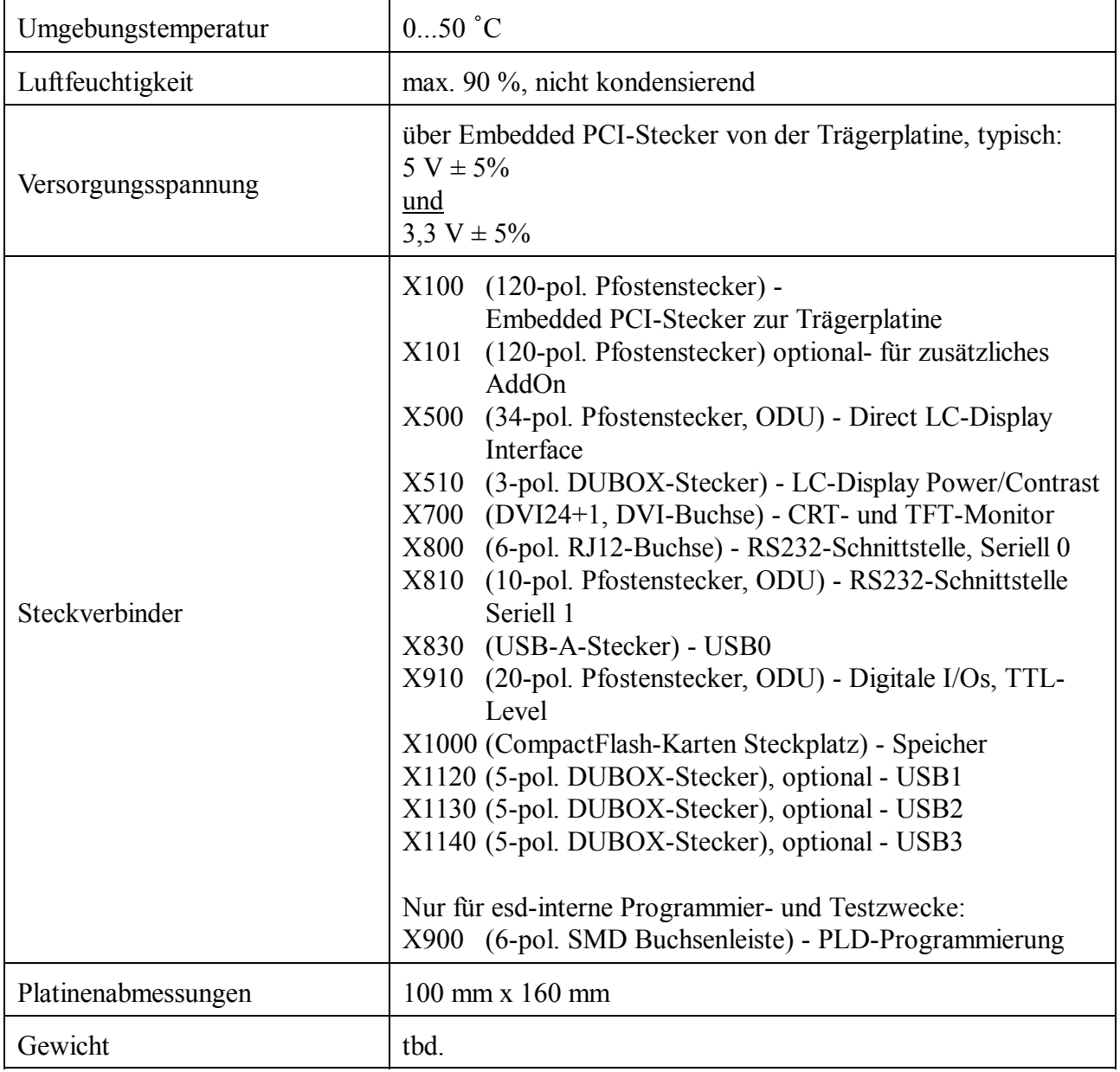

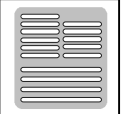

## **2.2 USB-Schnittstelle**

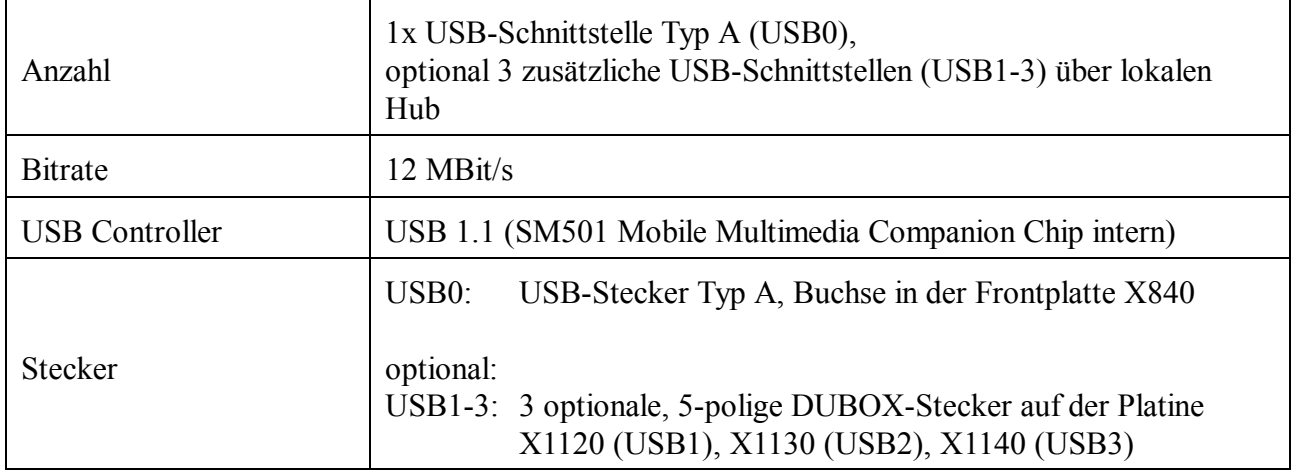

## **2.3 Serielle Schnittstelle**

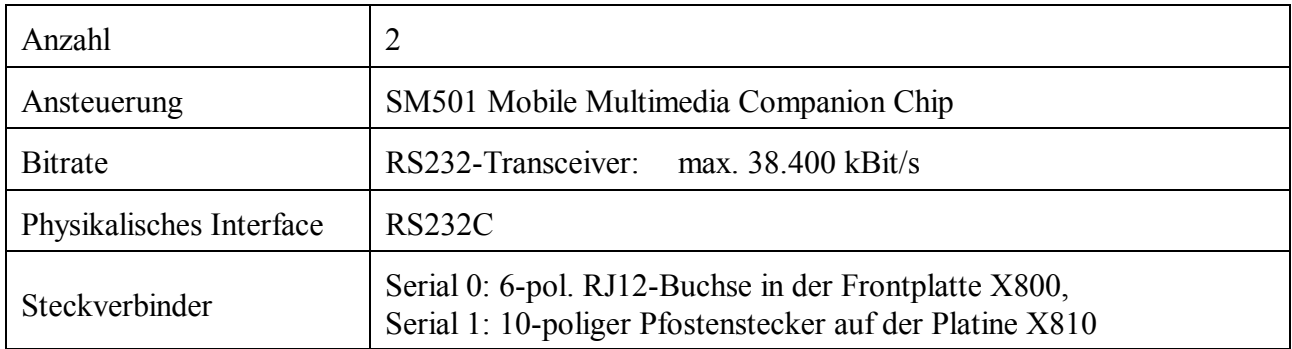

## **2.4 Digitale I/Os**

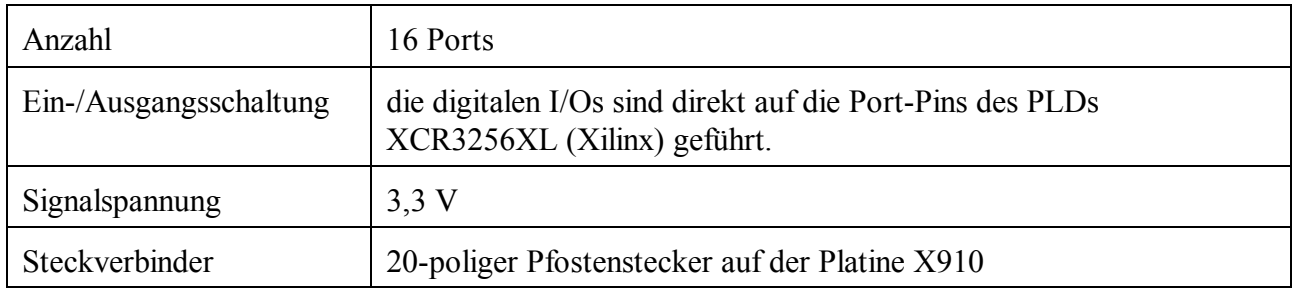

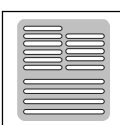

## **2.5 Grafik-Schnittstellen**

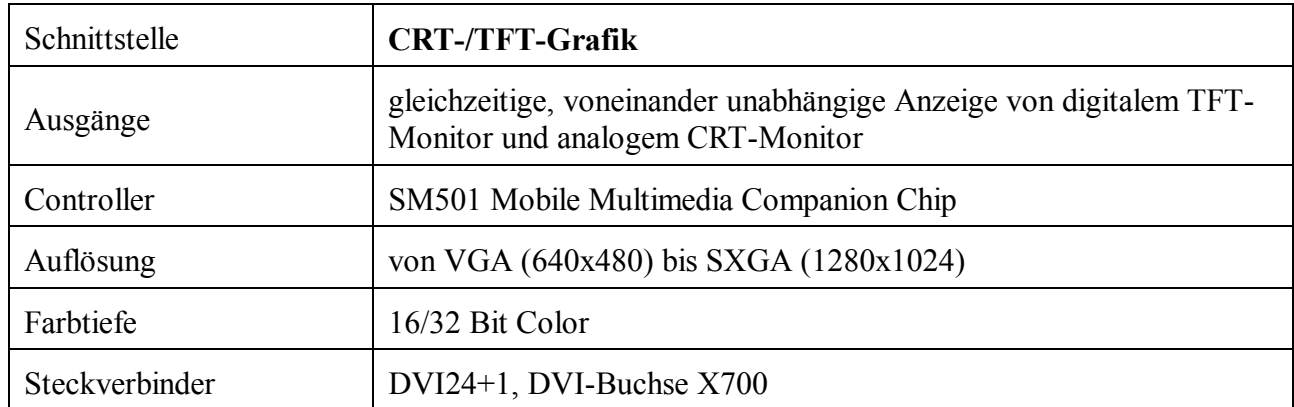

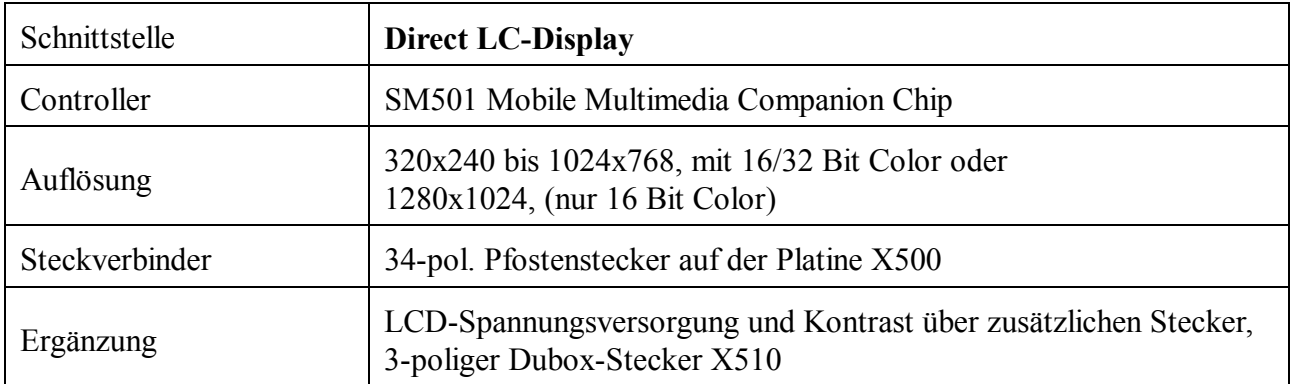

## **2.6 CompactFlash-Schnittstelle**

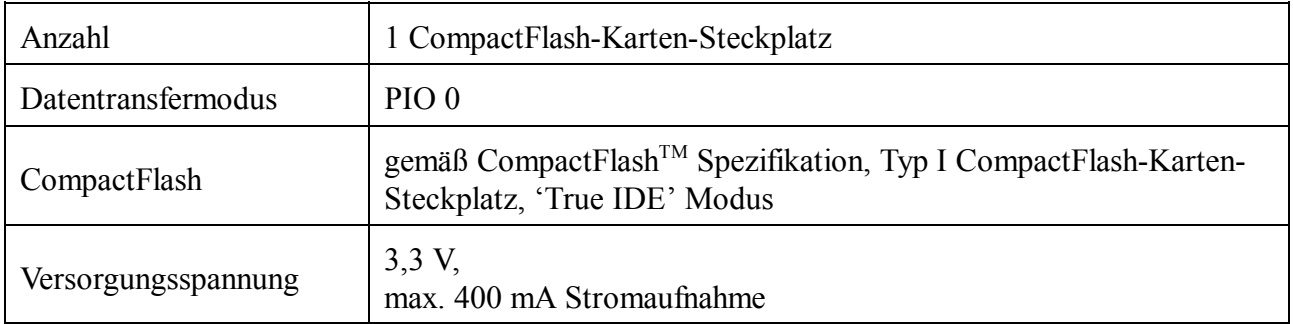

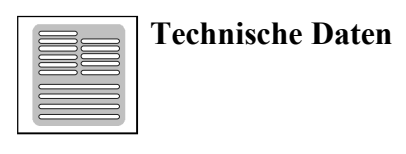

#### **2.7 Software-Unterstützung**

Das Adapter-Modul CPCI-CPU/AddOn unterstützt Linux und VxWorks mit Treibern von esd. Die Treiber werden on-Board auf der Trägerplatine gespeichert. Siehe dazu auch Handbuch der Trägerplatine.

#### **2.8 Bestellhinweise**

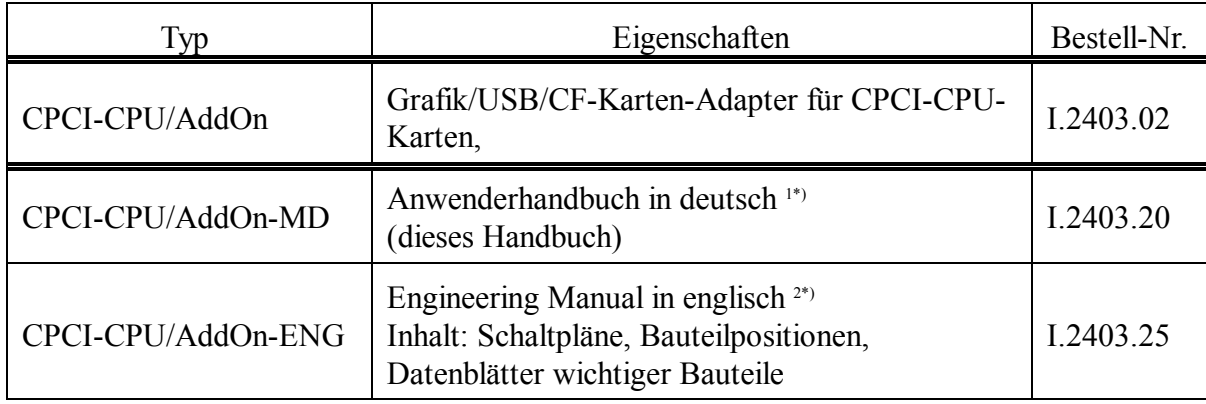

1\*) Wird das Handbuch gemeinsam mit dem Produkt bestellt, so wird es kostenlos mitgeliefert.

2\*) Für dieses Handbuch wird eine Schutzgebühr erhoben.

#### **Tabelle 1.3.9:** Bestellhinweise

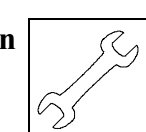

## **3. Hardware-Installation**

#### **3.1 Hardware-Installation**

#### **Achtung !**

Elektrostatische Entladungen können Schäden an elektronischen Bauteilen verursachen. Um dies zu verhindern, führen Sie bitte *vor* dem Berühren der CPCI-CPU/AddOn die folgenden Schritte aus, um die statische Elektrizität Ihres Körpers zu entladen:

- @ Schalten Sie die Versorgungsspannung Ihres CompactPCI-Systems aus, aber lassen Sie vorerst den Netzstecker noch in der Steckdose.
- @ Jetzt berühren Sie bitte das Metallgehäuse des Systems um sich zu entladen.
- @ Im Weiteren sollten Sie es außerdem vermeiden, das CPCI-Modul mit Ihrer Kleidung zu berühren, da diese ebenfalls elektrostatisch aufgeladen sein kann.

#### **Vorgehensweise zur Installation:**

- 1. Schalten Sie Ihren Rechner und alle angeschlossenen Peripheriegeräte (Monitor, Drucker etc.) aus.
- 2. Führen Sie die Entladung der elektrostatischen Elektrizität Ihres Körpers wie oben beschrieben aus.
- 3. Ziehen Sie das Netzkabel des Rechners aus der Steckdose. Ist der Rechner nicht mit einer flexiblen Netzleitung versehen, sondern fest an das Versorgungsnetz angeschlossen, trennen Sie die Versorgungsspannung über die Sicherung und schützen Sie die Sicherung gegen ungewolltes Wiedereinschalten (Hinweisschild).
- 4. Öffnen Sie das Gehäuse.
- 5. Stecken Sie das CPCI-CPUAddOn von oben auf eine CPCI-CPU-Trägerplatine (z.B.: CPCI-CPU/750), so dass der Embedded-PCI-Stecker (X100) auf der Platinenunterseite des CPCI-CPU/AddOn in den PCI-Extension-Stecker der CPCI-CPU-Trägerplatine fasst. Verschrauben Sie das Modul mit der Trägerplatine. Verwenden Sie hierzu drei Abstandsbolzen, und sechs Schrauben der Größe M2,5 x 6 mm. Schließen Sie ggf. die Schnittstellen an, deren Stecker sich auf der Platine befinden.
- 6. Installieren Sie die Trägerplatine mit dem CPCI-CPU/AddOn in Ihrem System, wie im Handbuch der Trägerplatine beschrieben.
- 7. Schließen Sie das Rechnergehäuse.
- 8. Schließen Sie ggf. die serielle Schnittstelle, die USB- und die DVI-Schnittstelle, deren Stecker sich

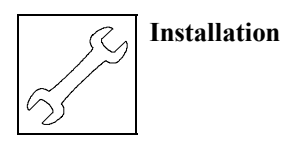

in der Frontplatte befinden an.

- 9. Schließen Sie die Spannungsversorgung des Rechners wieder an (Netzstecker oder Sicherung.)
- 10. Schalten Sie Rechner, Monitor und die anderen Peripheriegeräte wieder ein.
- 11. Ende der Hardware-Installation.

#### **Vorgehensweise zum Ausbau:**

- A1. Schalten Sie Ihr CompactPCI-System und ggf. angeschlossene Teilnehmer, an deren Netzwerk die Träger-CPCI-CPU angeschlossen ist aus. Ziehen Sie die Stecker in der Frontplatte ab.
- A2. Führen Sie die Entladung der elektrostatischen Elektrizität Ihres Körpers wie oben beschrieben aus.
- A3. Lösen Sie die obere und untere Fixierungs-Schraube in der Frontplatte.
- A4. Lösen Sie die CPCI-CPU-Trägerkarte durch Betätigen des Auswurfhebels und ziehen Sie die Karte nach vorne aus dem Einschub heraus.
- A5. Ziehen Sie ggf. die Stecker auf der Platine ab.
- A6. Lösen Sie die Befestigungsschrauben mit denen das CPCI-CPU/AddOn auf der Trägerplatine befestigt ist. Und ziehen Sie das CPCI-CPU/AddOn vorsichtig nach oben von der CPCI-CPU-Trägerplatine ab.

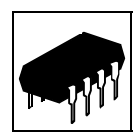

## **4. Beschreibung der Baugruppen**

#### **4.1 Serielle Schnittstelle**

#### **4.1.1 Grundeinstellung**

Die Grundeinstellung für die seriellen Schnittstellen ist wie folgt:

Bitrate: 9600 Baud Daten-Bits: 8 Parity: no Stop-Bits: 1 Handshake: XON/XOFF

#### **4.1.2 Konfiguration**

Die serielle Schnittstelle wird vom SM501 Mobile Multimedia Companion Chip gesteuert. Die Bitrate der Schnittstelle ist per Software parametrierbar. Der verwendete SM501 und der eingesetzte RS232- Treiber der Schnittstelle unterstützen Bitraten bis zu 38,4 kBit/s.

Die Vorgehensweise zur Änderung der Bitrate ist abhängig vom Betriebssystem und daher im Handbuch des Betriebssystems nachzulesen.

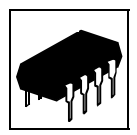

#### **4.1.3 Anschluss der RS232-Schnittstelle**

Die Abbildung soll die im Anhang (Steckerbelegung) verwendeten Kurzbezeichnungen der Signale erläutern. Die Signalbezeichnung ist beispielhaft für den Anschluss der CPCI-CPU/AddOn als Modem (DÜE) über das Adapterkabel RJ12-DSUB9 angegeben.

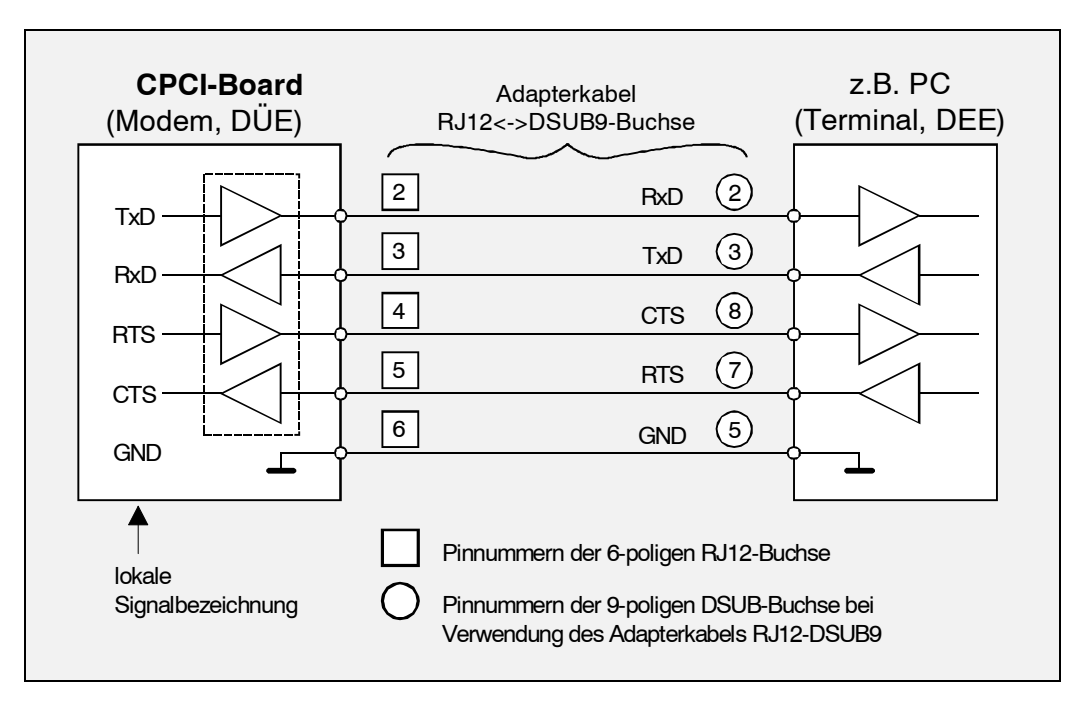

**Abb. 4:** Anschluss-Schema für RS232-Betrieb

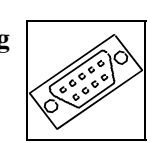

## **5. Steckerbelegung**

#### **5.1 Serielle Schnittstellen**

Hinweise zum Anschluss der seriellen Schnittstelle finden Sie auch im Kapitel 'Serielle Schnittstellen' ab Seite 13. Aus dem dort aufgeführten Prinzipschaltbild lässt sich im Zweifelsfall die Signalrichtung (Rx<->Tx) eindeutig bestimmen.

#### **5.1.1 Belegung der RJ12-Buchse X800 in der Frontplatte, Seriell 0**

Steckertyp: 6-polige RJ12-Buchse, vollgeschirmt

# 1 2 3 4 5 6 Ausschnitt für Fixierhebel

#### **Pin-Zuordnung:**

**Pin-Belegung:**

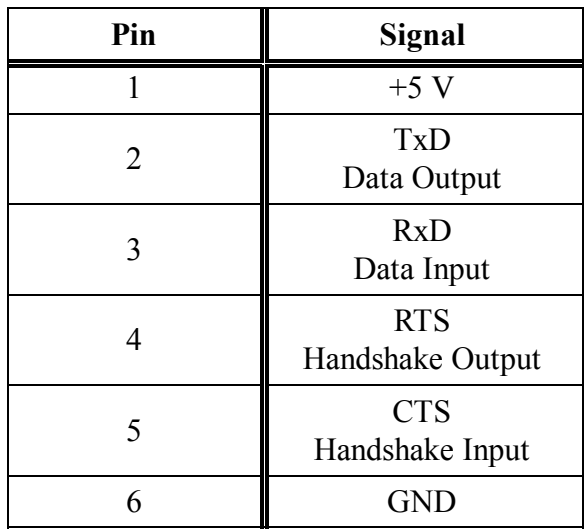

Die Signalnamen und die Datenrichtung der Signale sind vom CPCI-CPU/750-Board aus betrachtet angegeben.

 **Steckerbelegung**

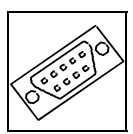

**5.1.1.1 Anschluss-Leitung RJ12-DSUB9**

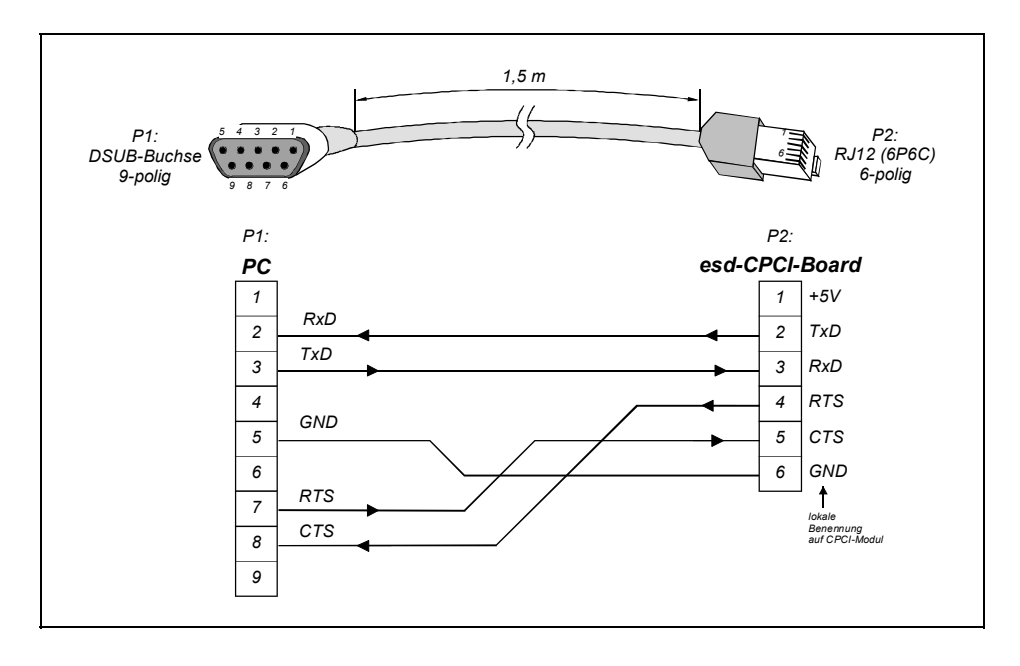

#### **5.1.1.2 DSUB9-Buchse bei Verwendung des Adapterkabels RJ12-DSUB9**

**Pin-Zuordnung:**

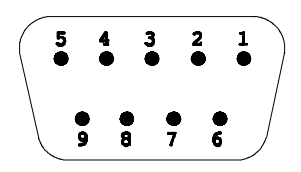

#### **Pin-Belegung:**

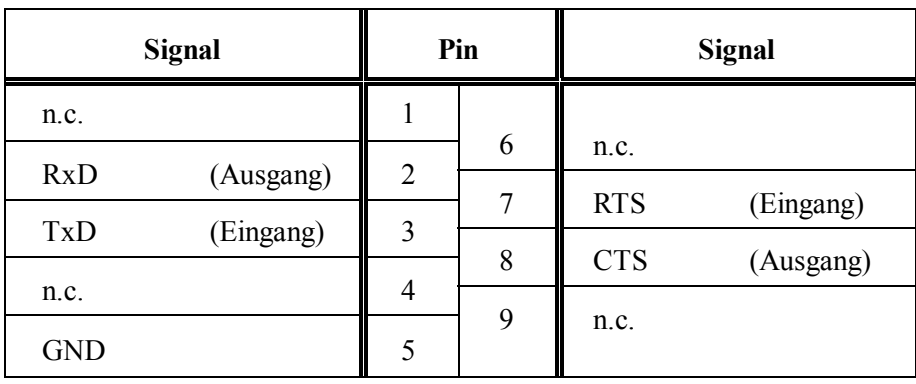

9-polige DSUB-Buchse

n.c. ... not connected

Die Signalnamen sind vom Terminal (PC) aus betrachtet angegeben. Die in Klammern angegebene Signalrichtung ist vom CPCI-CPU/AddOn-Board aus betrachtet angegeben.

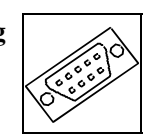

#### **5.1.2 Belegung des 10-poligen Pfostensteckers X810 auf der Platine, Seriell 1**

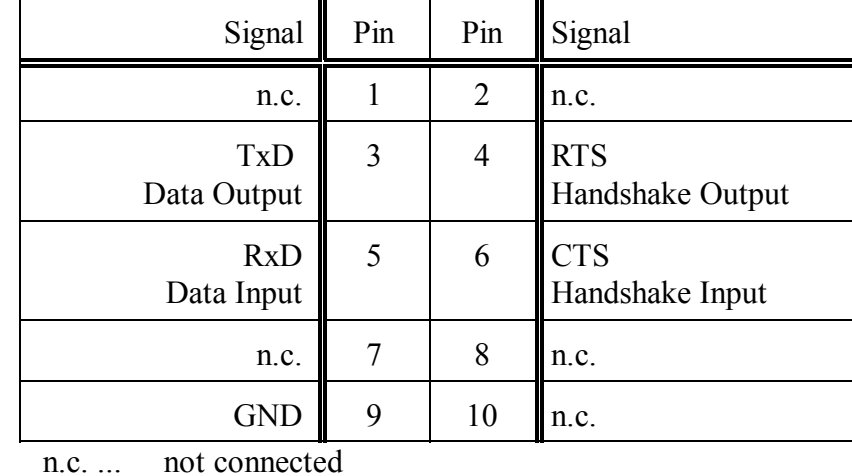

Steckertyp: 10-poliger Pfostenstecker, ODU-Wanne ohne Auswerfer, ohne Zugentlastung

Die Signalnamen und die Datenrichtung der Signale sind vom CPCI-CPU/AddOn aus betrachtet angegeben.

 **Steckerbelegung**

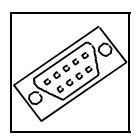

## **5.2 DVI-I-Stecker (X300)**

Steckertyp: DVI-Buchse vollbelegt (Molex 74320-1004)

**Pin-Zuordnung:**

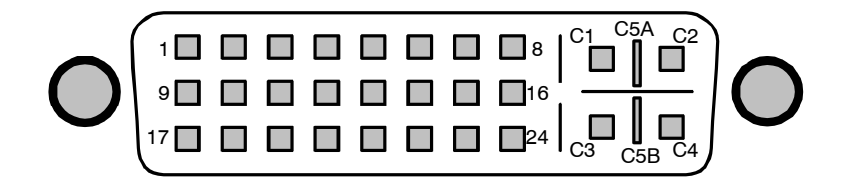

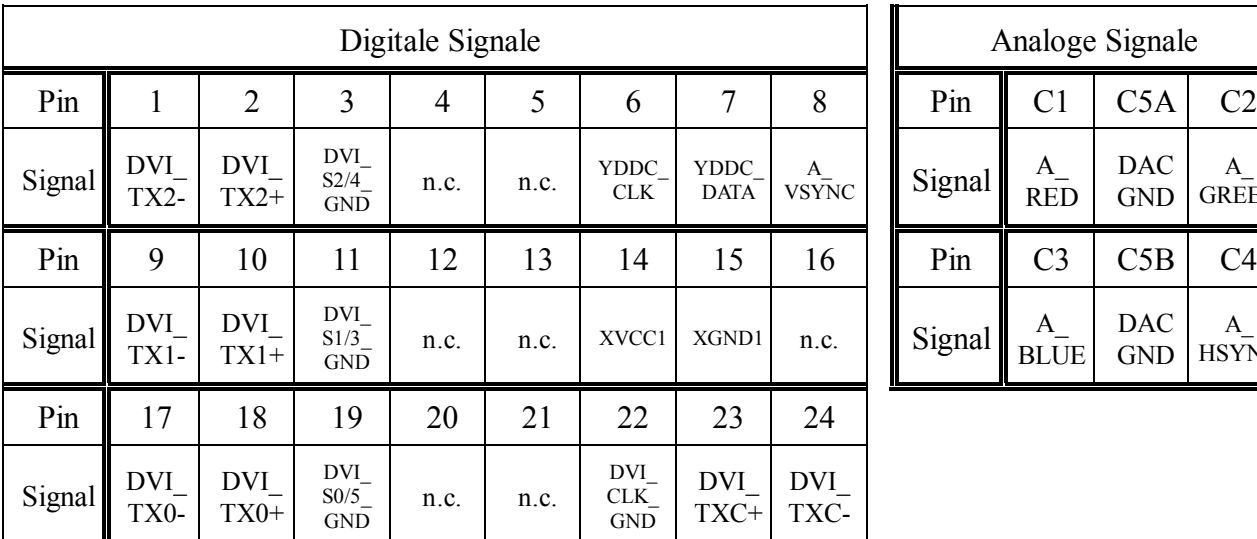

#### **Pin Belegung:**

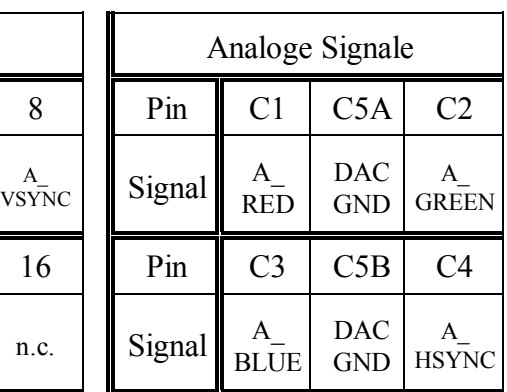

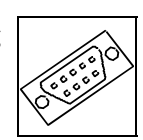

#### **5.3 USB-Schnittstellen**

#### **5.3.1 USB-A-Schnittstelle in der Fronplatte (X840)**

Steckertyp: USB-Geräte-Buchse 4-polig, Typ A

#### **Pin-Zuordnung:**

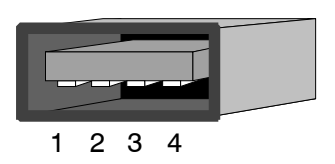

#### **Pin-Belegung:**

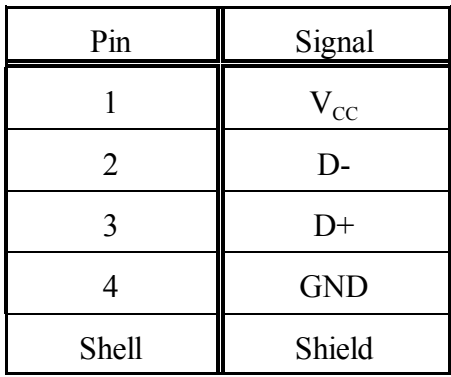

USB-Leitungs-Stecker 4-polig, Typ A

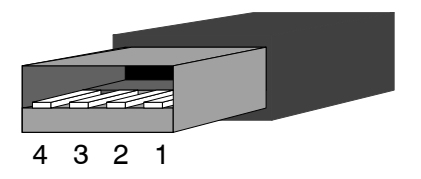

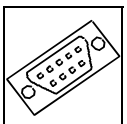

#### **5.3.2 USB-Schnittstellen USB1-3 über internen HUB auf der Platine**

Die 5-poligen DUBOX-Stecker für die drei USB-Schnittstellen USB1-3 sind entsprechend mit den gleichen Signalen belegt.

Steckertyp: 3-poliger abgewinkwelter Dubox-Stecker

#### **Pin Zuordnung:**

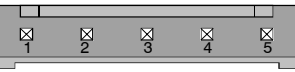

#### **Pin Belegung:**

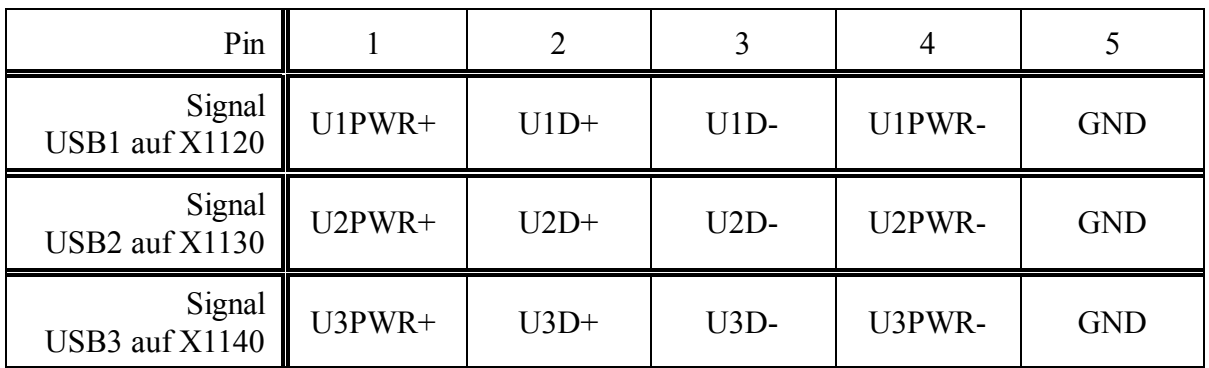

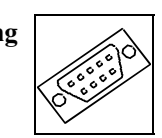

#### **5.3.3 PCI-Bus-Schnittstelle PCI1 (X100)**

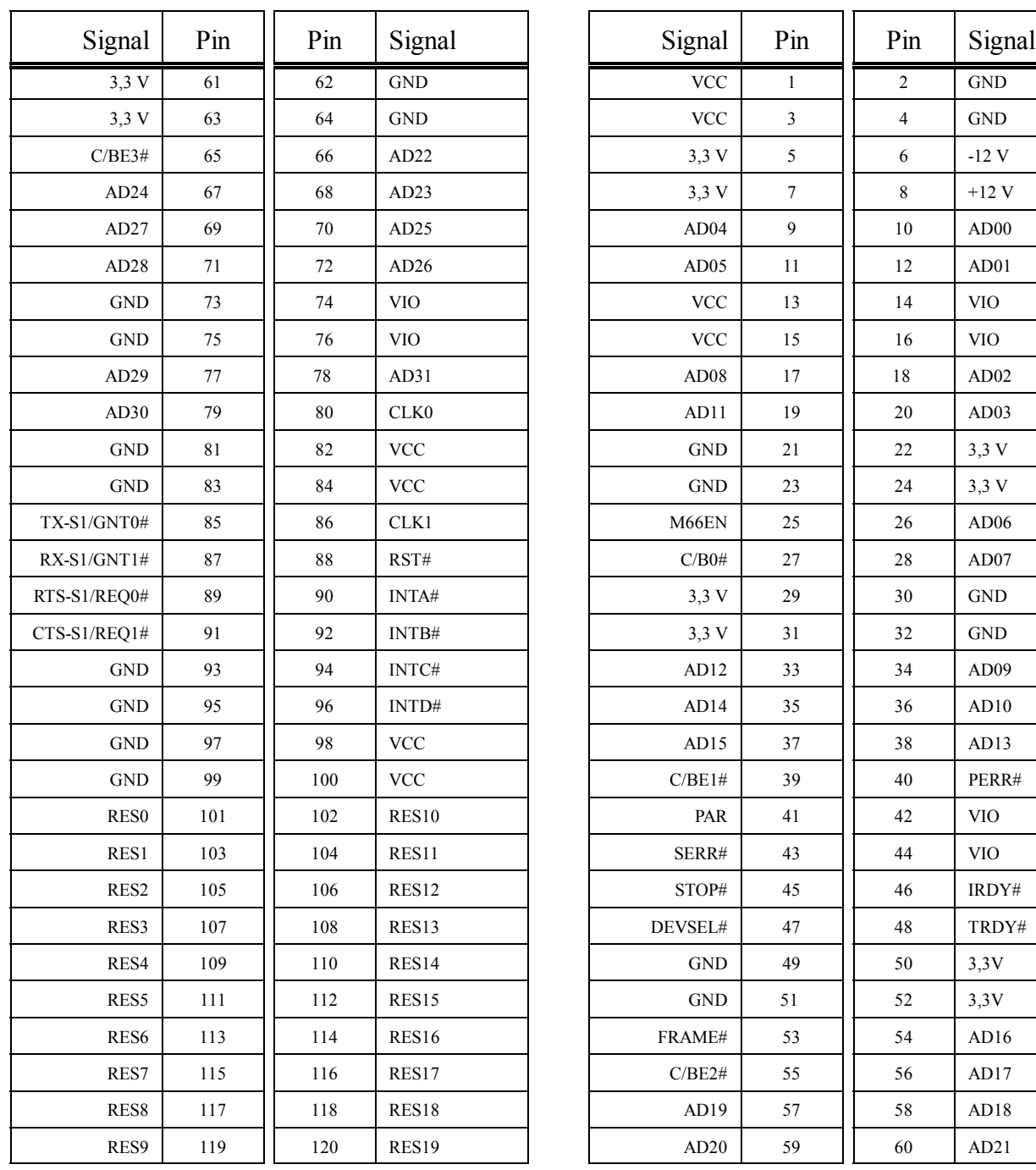

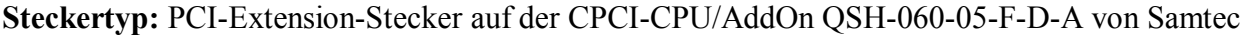

 $\overline{\phantom{a}}$ 

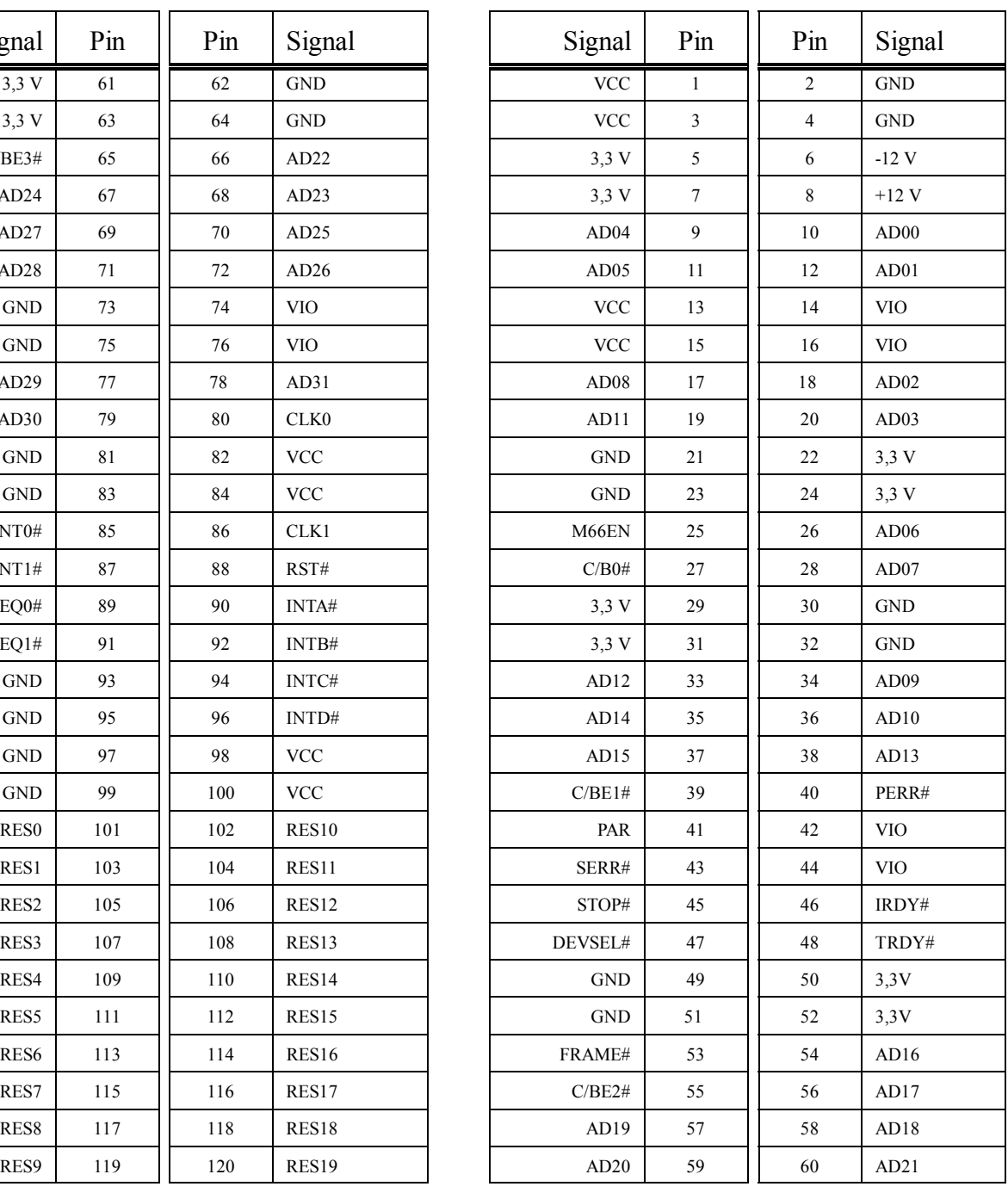

 **Steckerbelegung**

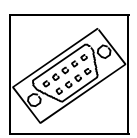

## **5.4 Belegung des 3-poligen Dubox-Steckers X510, LC-Display, Power/Kontrast**

Steckertyp: 3-poliger abgewinkelter Dubox-Stecker

#### **Pin Zuordnung:**

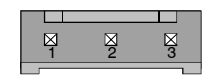

#### **Pin Belegung:**

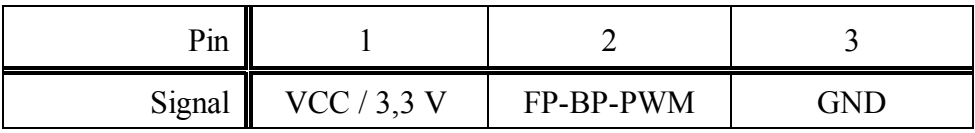

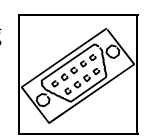

## **5.5 Belegung des 34-poligen Pfostensteckers X500, LC-Display**

Steckertyp: 34-poliger Pfostenstecker, ODU-Wanne ohne Auswerfer, ohne Zugentlastung

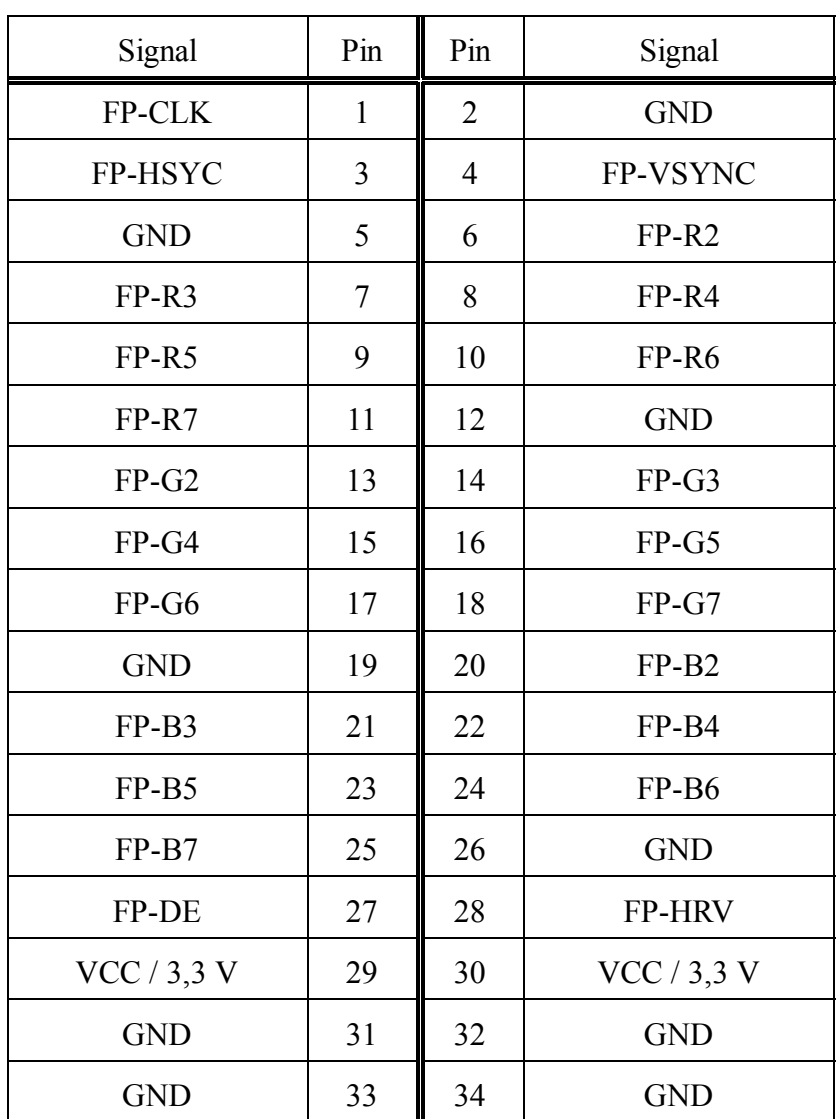

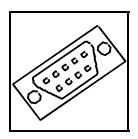

## **5.6 Belegung des 20-poligen Pfostensteckers X910, PLD-I/O**

Steckertyp: 20-poliger Pfostenstecker, ODU-Wanne ohne Auswerfer, ohne Zugentlastung

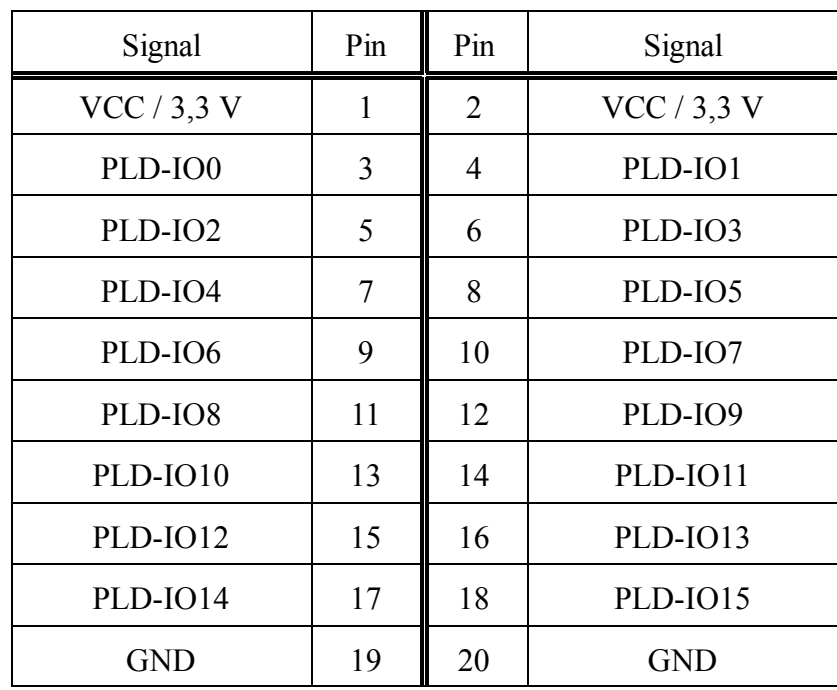